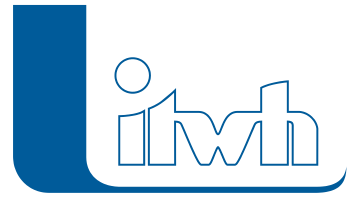

Institut für technisch-wissenschaftliche Hydrologie GmbH HANNOVER | DRESDEN | FLENSBURG | NÜRNBERG

# Release Notes

# **HYSTEM-EXTRAN Version 8.1**

## Einführung

Bei HYSTEM-EXTRAN 8.1 liegen die Schwerpunkte bei den technischen Neuerungen auf den Themen **GIS, Open Data** und **Flächengeometrie**. Die fachlichen Erweiterungen umfassen die **Dezentrale Regenwasserbewirtschaftung, Hydrodynamische Schmutzfrachtsimulation** und **Modell-Kalibrierung**.

Beim früheren Versionswechsel von HYSTEM-EXTRAN 6 auf 7 aus dem Jahr 2010 wurden u. a. der Rechenkern und sämtliche Algorithmen neu programmiert. In der neuen Version 8.1 erfolgten beim Rechenkern und den Algorithmen über die übliche Pflege hinaus keine grundlegenden Änderungen.

Da die Anforderungen an die Rechennetzmodelle und die zu untersuchenden Fragestellungen weiter zunehmen, unterstützt HYS-TEM-EXTRAN 8.1 den Anwender mit einer besseren Darstellung. Die neue Version zeigt in der Netzansicht das vollständige Rechenmodell mit allen Elementen. Ein übersichtliches Gesamtmodell zu schaffen war die Voraussetzung für die Ergänzung weiterer Fachthemen, wie z.B. der dezentralen Regenwasserbewirtschaftung.

Zusätzlich zu den Schwerpunktthemen gibt es zahlreiche kleine und große Verbesserungen die nachfolgend beschrieben werden.

**Hinweis: Mit der Version 8 erstellte Projektdaten können nicht mit der Vorgängerversion 7 bearbeitet werden.**

### HYSTEM-EXTRAN 8.1 – Highlights

### Flächengeometrien

In der HYSTEM-EXTRAN Modelldatenbank werden jetzt zusätzlich zu den Sachdaten auch die Geometrien abgelegt. Damit lassen sich Flächenpolygone, die z.B. mit den itwh-Programmen GIPS oder FOG erfasst wurden, direkt in der Modelldatenbank speichern. Das gesamte Einzugsgebiet des Kanalnetzes mit seinen Haltungsflächen (Einzugsflächen) und den einzelnen befestigten und unbefestigten Flächen (Einzelflächen) wird in der Netzansicht angezeigt. Die angeschlossenen Flächen (kanalisiertes Einzugsgebiet) können anhand ihrer Polygone nach Lage und Ausdehnung beurteilt und überprüft werden.

### GIS-Funktionalität und Open Data

HYSTEM-EXTRAN 8 ist GIS-tauglich. Damit alle Elemente (Kanalnetz, Flächen, Hintergrundlayer) lagerichtig dargestellt werden, arbeitet HYSTEMEXTRAN 8.1 mit den amtlichen Koordinatenbezugssystemen, in Deutschland z.B. Gauß-Krüger oder UTM. Fremddaten, z.B. SHAPE-Dateien, können dargestellt werden. Passt das Koordinatenbezugssystem der Fremddaten nicht zum

Seite 1 von 6 • Stand: Freitag, 6 Juni 2025 04:15:40

Koordinatenbezugssystem der Modelldatenbank, werden die externen Daten passend umprojiziert. Als besonders schnelle und einfache Möglichkeit Fremddaten zu nutzen bietet die neue Version den Zugriff auf frei verfügbare Internetdatenserver (Stichwort Open Data), um z.B. Geobasisdaten des Bundes und der Länder abzufragen. Eine Liste mit den Verbindungen zu den entsprechenden Internetdatenservern ist im Programm hinterlegt.

### Netzansicht und Darstellungsprofile

Zu den GIS-Erweiterungen zählt auch ein neues Verzeichnis der Layer. Der Anwender kann alle Darstellungslayer detailliert konfigurieren und so die Darstellung (Farben, Stricharten usw.) anpassen. Die jeweiligen Einstellungen aller Layer können als Darstellungsprofil gespeichert werden. Es können beliebig viele Darstellungsprofile erzeugt werden.

### Dezentrale Regenwasserbewirtschaftung

Mit der Modellierung von Anlagen zur dezentralen Regenwasserbewirtschaftung (Mulde, Rigole, Mulden-Rigolen-System und Versickerungsbecken) erweitert sich der HYSTEM-EXTRAN Einsatzbereich über das reine öffentliche Kanalnetz hinaus. Die Anlagen befinden sich häufig auf privaten Grundstücken. Modelltechnisch bilden sie das Bindeglied zwischen den Flächen und dem Kanal.

### Kalibrierung und Messdaten

Messdaten, z.B. aus einer Niederschlag-Abfluss-Messkampagne, können jetzt in der Modelldatenbank abgelegt werden. Nachdem jeder Messstelle das zugehörige Kanalnetzelement zugeordnet wurde, erzeugt HYSTEM-EXTRAN automatisch einen Ganglinienvergleich Messung – Simulation und berechnet Abweichungsmaße.

### Schmutzfrachtsimulation und LANGZEIT-Auswertung

Die Projektarbeit bei der hydrodynamischen Schmutzfrachtsimulation wird durch neue Ergebnistabellen erleichtert. Ausgangspunkt ist die Erweiterung des Bauwerkkonzeptes. Nachzuweisende Mischwasserüberlaufbauwerke (RÜ, RÜB etc.) werden in HYSTEM-EXTRAN als Bauwerk verwaltet. Für Bauwerke werden zusätzlich zu den üblichen Hydraulikgrößen Durchfluss, Geschwindigkeit und Wasserstand weitere speziell für den Schmutzfrachtnachweis relevante Bilanzgrößen ausgegeben. Die Bilanzgrößen orientieren sich an den Regelwerken bzw. am hydrologischen Schmutzfrachtprogramm KOSIM.

### Flächengeometrien

### **#53921 Flächen anzeigen und einfärben**

Einzelflächen sowie Einzugsflächen werden in der Netzansicht dargestellt. Die Flächengeometrien werden von GIPS und FOG in der Modelldatenbank gespeichert. Die Flächen können nach verschiedenen Kriterien, wie z. B. Regenschreiberzuordnung oder Abflussparameter, eingefärbt werden.

### **#54839 Einzelflächen statt Flächen**

Konform zu GIPS wurden Flächen in Einzelflächen umbenannt. Damit sollen die Einzelflächen zu den Einzugsflächen aus GIPS abgegrenzt werden, die jetzt in HYSTEM-EXTRAN angezeigt werden können.

### **#54836 Isybau: Im- und Export von Flächengeometrien**

HE kann jetzt Flächengeometrien aus IsybauXML-Dateien importieren und exportieren. Aufgrund der

Seite 2 von 6 • Stand: Freitag, 6 Juni 2025 04:15:40

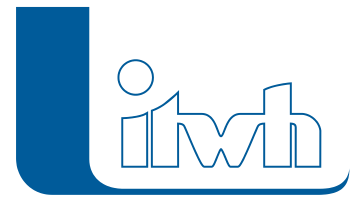

Vorgaben des Isybau-Formats werden dabei Flächen mit innenliegenden Polygonen sowie Flächen, die aus mehreren nicht zusammenhängenden Flächen zusammengesetzt sind, so aufgeteilt, dass die Flächen durch mehrere geschlossene Polygonzüge darstellbar sind.

#### **#57929 Einzelflächen: Neues Attribut Flächentyp**

Bei Einzelflächen wurde das aus GIPS und FOG bekannte Attribut Flächentyp ergänzt. Das Attribut hat keinen Einfluss auf die Simulation.

### GIS-Funktionalität und Open Data

#### **#53861 Koordinatenbezugssysteme**

Für die Nutzung von Geodaten werden Koordinatenbezugssysteme benötigt. Dazu kann jetzt ein (projiziertes) Koordinatenbezugssystem nach EPSG-Standard im Modell festgelegt werden. In Deutschland sind GKK- sowie UTM-Koordinatenbezugssysteme gebräuchlich. Die Umrechnung von GKK- in UTM-Koordinaten erfolgt nach dem amtlichen BETA2007-Verfahren.

#### **#56310 Höhenbezugssystem konfigurierbar**

Das Höhenbezugssystem ist für die Modelldatenbank konfigurierbar. Derzeit stehen zur Auswahl: NN, NHN, HN. Eine Umrechnung findet nicht statt.

#### **#54883, #58301 Shape-Dateien**

Shape-Dateien mit Flächengeometrien können in die Einzel- bzw. in die Einzugsflächentabelle importiert werden. Daneben besteht die Möglichkeit, Shape-Dateien als Hintergrundbild anzuzeigen. Dazu wird nur der Pfad zur Shape-Datei in der Datenbank gespeichert.

### **#54610 Stadtpläne und Luftbilder als Hintergrundbild**

Im Rahmen der Open-Data-Initiative stellen einige Bundesländer Daten wie Katasterflächen oder Luftbilder online zur Verfügung. HYSTEMEXTRAN ermöglicht es, diese Daten als Hintergrundbild für das Kanalnetzmodell zu verwenden. Damit lässt sich das Kanalnetz z.B. auf Vollständigkeit oder Plausibilität überprüfen. Neben den vorkonfigurierten Diensten kann diese Funktion Geodaten von beliebigen WFS- und WMS-Diensten abrufen und anzeigen. Zur Verwendung der Online-Dienste muss im Modell das Koordinatenbezugssystem angegeben werden. Daneben benötigt diese Funktion eine Internetverbindung.

### Netzansicht und Darstellungsprofile

### **#57449 Neue Netzansicht mit Darstellungsprofilen konfigurierbar**

Die Netzansicht im HE-Editor und im HE-Viewer wurde überarbeitet. Die Darstellung der Elemente in Netzansicht kann jetzt über Darstellungsprofile konfiguriert werden. Die Darstellung von Netzobjekten und Beschriftungen kann dabei so eingestellt werden, dass diese bei jeder Zoomstufe oder erst ab einer vorgegebenen Zoomstufe angezeigt werden. Darstellungsprofile können entweder komfortabel mit einem Assistenten erzeugt werden oder in der neuen Kartenansicht individuell konfiguriert werden. Die Kartenansicht gibt einen Überblick über alle Netzobjekte sowie deren Symbolik in der Netzansicht und ermöglicht das An- bzw. Ausschalten der Beschriftungen.

#### **#53854 Schnelleres Navigieren in der Netzansicht mit der Maus**

In der Netzansicht kann jetzt durch Drücken des Mausrads der Anzeigebereich verschoben und durch Drehen des Mausrads gezoomt werden. Dabei wird jetzt statt des Zoomfaktors die Breite des

Seite 3 von 6 • Stand: Freitag, 6 Juni 2025 04:15:40

Institut für technisch-wissenschaftliche Hydrologie GmbH HANNOVER | DRESDEN | FLENSBURG | NÜRNBERG

dargestellten Bereichs in Metern angezeigt. Mit gedrückter linker Maustaste kann ein Kasten für die Selektion aufgezogen werden. Durch Markieren eines Objekttyps in der Kartenansicht kann dabei bestimmt werden, welche Art von Netzobjekten in der Netzansicht selektiert wird. Weitere Funktionen der Maussteuerung sind in der Hilfe beschrieben.

### **#57618 Standard-Darstellungsprofil**

Das Standard-Darstellungsprofil ermöglicht einen schnellen Überblick über das Kanalnetzmodell. Dazu sind die Haltungen entsprechend der Nutzungsart (Regenwasser, Schmutzwasser oder Mischwasser) eingefärbt. Speicherschächte, Versickerungselemente und Auslassschächte sind gegenüber normalen Schächten aufgrund ihrer Bedeutung im Modell hervorgehoben. Ebenfalls hervorgehoben sind Haltungen, die nicht simuliert werden, da sie z.B. außer Betrieb sind sowie Schächte mit druckdichten Deckeln.

### Schmutzfrachtsimulation und LANGZEIT-Auswertung

### **#57549 Ereignisbilanzierung bei Bauwerken**

Für Bauwerke werden die Anzahl über Überlaufereignisse sowie die Kalendertage mit Überlauf ausgewertet. Daneben wird der Drosselabfluss bei Überlauf bestimmt.

### **#57547 LANGZEIT-SERIE Bilanzierung für Bauwerke**

Für die Bauwerke werden die Überlaufereignisse und die Entlastungsvolumina sowie -frachten und konzentrationen ausgewertet und ausgegeben. Daneben wird auch der gemittelte Drosselabfluss bei Überlauf ausgegeben.

### **#54746 Ereignisbilanzierung bei allen Sonderbauwerken**

Die Ereignisbilanzierung ist jetzt auch bei Drosseln, Q-Reglern und H-Reglern möglich.

### **#57536, 57561 LANGZEIT-SERIE: Ereignisbilanzierung für Sonderbauwerke**

Für die Sonderbauwerke werden die Ereignisse und die bilanzierten Volumina, Frachten und Konzentrationen ausgewertet und ausgegeben.

### **#57565, 58023 Assistent Fließzeit**

Der Assistent Fließzeit bestimmt die maximale Fließzeit im Kanalnetz. Der Assistent sucht dabei ausgehend von einem ausgewählten Endschacht oder allen Auslassschächten den kürzesten Fließweg zu den Startschächten mit der längsten Fließzeit vom Start- zum Endschacht. Optional kann der Fließweg in der Netzansicht eingefärbt werden.

### **#56311, 55106 LANGZEIT-SERIE: Auswertung Wiederkehrzeiten gemäß DWA-A 117**

Bei Ergebnisdatenbanken vom Typ LANGZEITSERIE werden für Speicherschächte und Versickerungselemente die Wiederkehrzeiten für die maximalen Speichervolumina ausgewertet. Die Kurven können als Ganglinien dargestellt werden. Daneben gibt es Ganglinien für die Wiederkehrzeiten für die maximalen Wasserstände bei allen Schachtelementen und die Wiederkehrzeiten für die maximalen Durchflüsse bei allen Transportelementen.

### Regenwasserbewirtschaftung

### **#52408 Elemente der Regenwasserbewirtschaftung**

Mulden, Rigolen, Mulden-Rigolen-Systeme, Versickerungsen dienen zur Regenwasserbewirtschaftung

Seite 4 von 6 • Stand: Freitag, 6 Juni 2025 04:15:40

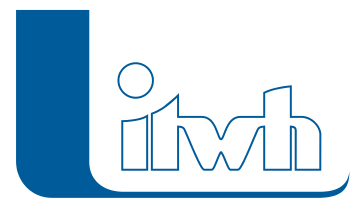

Institut für technisch-wissenschaftliche Hydrologie GmbH HANNOVER | DRESDEN | FLENSBURG | NÜRNBERG

auf Flächen. Diese Elemente können jetzt in HYSTEM-EXTRAN 8 mit dem neuen Objekt Regenwasserbehandlung modelliert werden. Bisher konnten Flächen nur direkt an die Haltungen angeschlossen werden. Jetzt besteht die Möglichkeit zu modellieren, dass das Regenwasser von Flächen zunächst in eine Mulde fließt und von dort gedrosselt an eine Haltung abgegeben wird.

### Kalibrierung und Messdaten

### **#52060 Messdaten**

Messdaten von Wasserständen können jetzt Schachtelementen und Messdaten von Durchflüssen Transportelementen zugewiesen werden. Zur Beurteilung der Abweichung zwischen den gemessenen und den simulierten Werten berechnet HYSTEM-EXTRAN den Nash-Sutcliffe-Koeffizient, das Bestimmtheitsmaß und bei Durchflüssen auch die Abweichung der Durchflussvolumen und gibt diese Kennzahlen in der Ergebnisdatenbank aus. Der HE-Viewer erzeugt Berichte mit Diagrammen zum visuellen Vergleich der Messdaten und der simulierten Daten. Daneben besteht die Möglichkeit im HE-Editor Ausreißer aus den Messdaten zu filtern oder die Einheiten umzurechnen. Zum Vergleich mehrerer Modellvarianten bestimmt die statistische Auswertung das Modell mit den besten Kennzahlen.

### Neues Datenbankformat

### **#54119 Neues Datenbankformat**

Mit HYSTEM-EXTRAN 8 wurde ein neues Datenbankformat eingeführt. Daten werden jetzt im Vergleich zu HYSTEM-EXTRAN 7 erheblich schneller gelesen und geschrieben, insbesondere verkürzt sich die Simulationsdauer, wenn viele Ganglinien in die Ergebnisdatenbank geschrieben werden. Daneben unterstützt das neue Datenbankformat Unicode, so dass jetzt z.B. Schachtbezeichnungen mit kyrillischen oder chinesischen Schriftzeichen möglich sind. Mit dem neuen Datenbankformat wurden auch neue Dateiendungen eingeführt. Modelldatenbanken von HYSTEMEXTRAN 8 haben die Endung IDBM und Ergebnisdatenbanken die Endung IDBR. Beim Öffnen von IDBF-Datenbanken aus HYSTEM-EXTRAN 7 werden diese in eine HYSTEM-EXTRAN 8-Datenbank konvertiert. Dabei wird eine Sicherungsdatei angelegt.

### **#53962 Flächengeometrien in der Datenbank**

GIPS und FOG speichern jetzt die Flächengeometrien von Einzelflächen sowie Einzugsflächen in der Datenbank.

**#56264 Konvertierung von Datenbanken HYSTEM-EXTRAN 7 nach 8** Datenbanken aus HYSTEM-EXTRAN 7 werden automatisch beim Öffnen in HYSTEM-EXTRAN 8 konvertiert. Vor der Konvertierung wird eine Sicherheitskopie der Datenbank angelegt. Es besteht nicht die Möglichkeit Datenbanken aus HYSTEM-EXTRAN 8 in HYSTEM-EXTRAN 7 zu öffnen.

### Assistenten, Prüfungen und Werkzeuge

### **#20006 Vorbelegung Assistent Muldenverluste**

Der Assistent für Muldenverluste erzeugt jetzt für unbefestigte Flächen einen Parametersatz mit Benetzungsverlusten von 2mm und Muldenverlusten von 3mm, so dass keine Warnung mehr generiert

Seite 5 von 6 • Stand: Freitag, 6 Juni 2025 04:15:40

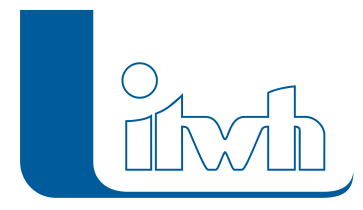

wird.

### **#54664 Gruppen über die Zwischenablage kopieren**

Elemente aus Gruppen können jetzt sowohl in die Zwischenablage kopiert werden als auch aus der Zwischenablage übernommen werden. Elemente, die in dem Netz nicht enthalten sind, werden dabei ignoriert.

### **#54121 Massenumbenennung aus der Zwischenablage**

In der Tabellenansicht können jetzt viele Objekte auf einmal umbenannt werden. Dazu erzeugt man eine Excel-Tabelle mit dem alten und dem neuen Namen, kopiert diese in die Zwischenablage und ruft die entsprechende Funktion in der Tabellenansicht auf.

### **#56310, #56250 Zeitmuster und Sonderprofiltabellen aus der Zwischenablage**

Zeitmuster und Werte aus Sonderprofiltabellen und Gerinneprofile können jetzt in die Zwischenablage kopiert werden und aus der Zwischenablage übernommen werden.

### **#56343 Regenreihen: Liste täglicher Niederschläge**

Die Statistik von Regenreihen wurde um eine Ansicht erweitert, die für jeden Tag des Jahres die Regensumme anzeigt.

### **#57603, #54742 Modellprüfung: 0-Koordinaten und Vergleich benutzerdefinierte und berechnete Länge**

In der Modellprüfung kann jetzt die benutzerdefinierte und die berechnete Länge verglichen werden. Weiterhin können alle Netzobjekte gefunden werden, bei denen keine Koordinaten definiert sind.

#### **#58669 Assistent Support-Email**

Der Assistent stellt die Informationen zusammen, die vom Support benötigt werden, um Probleme schneller finden zu können.

### **#57835 Simulation: Benutzerdefinierte Anzahl Berechnungs-Threads**

Bei der Parallelisierung der Simulation werden die Berechnungen auf mehrere Threads aufgeteilt. Dabei setzt HYSTEM-EXTRAN automatisch die Anzahl der Threads auf die Anzahl ProzessorKerne. Da mit der Anzahl der Threads der Verwaltungsaufwand steigt, kann die Simulation auf einem Prozessor mit vielen Kernen (>16/32) ggf. länger dauern als auf einem Prozessor mit wenigen Kernen. Um hier Abhilfe zu schaffen, kann die Anzahl der zur Berechnung verwendeten Threads mit der Umgebungsvariablen HETHREADS begrenzt werden.